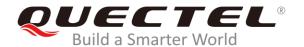

# **BG95&BG77 HTTP(S) Application Note**

### **LPWA Module Series**

Rev. BG95&BG77\_HTTP(S)\_Application\_Note\_V1.0

Date: 2019-08-12

Status: Released

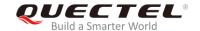

Our aim is to provide customers with timely and comprehensive service. For any assistance, please contact our company headquarters:

### **Quectel Wireless Solutions Co., Ltd.**

Building 5, Shanghai Business Park Phase III (Area B), No.1016 Tianlin Road, Minhang District, Shanghai, China 200233

Tel: +86 21 5108 6236 Email: info@quectel.com

### Or our local office. For more information, please visit:

http://www.quectel.com/support/sales.htm

### For technical support, or to report documentation errors, please visit:

http://www.quectel.com/support/technical.htm

Or email to: support@quectel.com

#### **GENERAL NOTES**

QUECTEL OFFERS THE INFORMATION AS A SERVICE TO ITS CUSTOMERS. THE INFORMATION PROVIDED IS BASED UPON CUSTOMERS' REQUIREMENTS. QUECTEL MAKES EVERY EFFORT TO ENSURE THE QUALITY OF THE INFORMATION IT MAKES AVAILABLE. QUECTEL DOES NOT MAKE ANY WARRANTY AS TO THE INFORMATION CONTAINED HEREIN, AND DOES NOT ACCEPT ANY LIABILITY FOR ANY INJURY, LOSS OR DAMAGE OF ANY KIND INCURRED BY USE OF OR RELIANCE UPON THE INFORMATION. ALL INFORMATION SUPPLIED HEREIN IS SUBJECT TO CHANGE WITHOUT PRIOR NOTICE.

### **COPYRIGHT**

THE INFORMATION CONTAINED HERE IS PROPRIETARY TECHNICAL INFORMATION OF QUECTEL WIRELESS SOLUTIONS CO., LTD. TRANSMITTING, REPRODUCTION, DISSEMINATION AND EDITING OF THIS DOCUMENT AS WELL AS UTILIZATION OF THE CONTENT ARE FORBIDDEN WITHOUT PERMISSION. OFFENDERS WILL BE HELD LIABLE FOR PAYMENT OF DAMAGES. ALL RIGHTS ARE RESERVED IN THE EVENT OF A PATENT GRANT OR REGISTRATION OF A UTILITY MODEL OR DESIGN.

Copyright © Quectel Wireless Solutions Co., Ltd. 2019. All rights reserved.

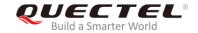

### **About the Document**

### **History**

| Revision | Date       | Author                          | Description |
|----------|------------|---------------------------------|-------------|
| 1.0      | 2019-08-12 | Terrence YANG/<br>Sherlock ZHAO | Initial     |

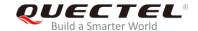

### **Contents**

| Ab | oout the Document                                                      | 2  |
|----|------------------------------------------------------------------------|----|
| Co | ontents                                                                | 3  |
| Ta | ble Index                                                              | 4  |
| 1  | Introduction                                                           | 5  |
|    | 1.1. The Process of Using HTTP(S) AT Commands                          |    |
|    | 1.2. Description of HTTP(S) Header                                     |    |
|    | 1.2.1. Customize HTTP(S) Request Header                                |    |
|    | 1.2.2. Output HTTP(S) Response Header                                  |    |
|    | 1.3. Description of Data Mode                                          |    |
| 2  | Description of HTTP(S) AT Commands                                     | 8  |
|    | 2.1. AT+QHTTPCFG Configure Parameters for HTTP(S) Server               |    |
|    | 2.2. AT+QHTTPURL Set URL of HTTP(S) Server                             |    |
|    | 2.3. AT+QHTTPGET Send GET Request to HTTP(S) Server                    | 11 |
|    | 2.4. AT+QHTTPPOST Send POST Request to HTTP(S) Server via UART/USB     | 13 |
|    | 2.5. AT+QHTTPPOSTFILE Send POST Request to HTTP(S) Server via File     | 15 |
|    | 2.6. AT+QHTTPREAD Read Response from HTTP(S) Server via UART/USB       | 16 |
|    | 2.7. AT+QHTTPREADFILE Store the Response from HTTP(S) Server to a File | 17 |
| 3  | Examples                                                               | 19 |
|    | 3.1. Access HTTP Server                                                | 19 |
|    | 3.1.1. Send HTTP GET Request and Read the Response                     | 19 |
|    | 3.1.2. Send HTTP POST Request and Read the Response                    |    |
|    | 3.1.2.1. POST Body Obtained from UART/USB                              |    |
|    | 3.1.2.2. POST Body Obtained from File System                           |    |
|    | 3.2. Access HTTPS Server                                               |    |
|    | 3.2.1. Send HTTPS GET Request and Read the Response                    |    |
|    | 3.2.2. Send HTTPS POST Request and Read the Response                   |    |
|    | 3.2.2.1. POST Body Obtained from UART/USB                              |    |
|    | 3.2.2.2. POST Body Obtained from File System                           | 27 |
| 4  | Error Handling                                                         | 30 |
|    | 4.1. Executing HTTP(S) AT Commands Fails                               | 30 |
|    | 4.2. PDP Activation Fails                                              | 30 |
|    | 4.3. DNS Parse Fails                                                   |    |
|    | 4.4. Entering Data Mode Fails                                          |    |
|    | 4.5. Sending GET/POST Requests Fails                                   |    |
|    | 4.6. Reading Response Fails                                            | 32 |
| 5  | Summary of Error Codes                                                 | 33 |
| 6  | Summary of HTTP(S) Response Codes                                      | 35 |
| 7  | Appendix A References                                                  | 36 |

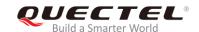

### **Table Index**

| TABLE 1: SUMMARY OF ERROR CODES            | 33 |
|--------------------------------------------|----|
| TABLE 2: SUMMARY OF HTTP(S) RESPONSE CODES | 35 |
| TABLE 3: RELATED DOCUMENTS                 | 36 |
| TABLE 4: TERMS AND ABBREVIATIONS           | 36 |

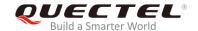

### 1 Introduction

BG95/BG77 supports HTTP(S) applications through accessing HTTP(S) servers. This document is a reference guide to all the AT commands defined for HTTP(S).

### 1.1. The Process of Using HTTP(S) AT Commands

Through TCP/IP AT commands, customers can configure a PDP context, activate/deactivate the PDP context and query the PDP context status. And through HTTP(S) AT commands, customers can send HTTP(S) GET/POST requests to HTTP(S) server, and read HTTP(S) response from HTTP(S) server. The general process is as follows:

- **Step 1:** Configure <APN>, <username>, <password> and other parameters of a PDP context by AT+QICSGP.
- **Step 2:** Activate the PDP context by AT+QIACT, then the assigned IP address can be queried by AT+QIACT?.
- Step 3: Configure the PDP context ID and SSL context ID by AT+QHTTPCFG.
- Step 4: Configure SSL context parameters by AT+QSSLCFG.
- Step 5: Set HTTP(S) URL by AT+QHTTPURL.
- **Step 6:** Send HTTP(S) request. AT+QHTTPGET can be used for sending HTTP(S) GET request, and AT+QHTTPOST/AT+QHTTPOSTFILE can be used for sending HTTP(S) POST request.
- Step 7: Read HTTP(S) response information by AT+QHTTPREAD/AT+QHTTPREADFILE.
- **Step 8:** Deactivate the PDP context by AT+QIDEACT.

#### **NOTES**

- 1. Please refer to *Quectel\_BG95&BG77\_TCP(IP)\_AT\_Commands\_Manual* for more details of AT+QICSGP, AT+QIACT and AT+QIDEACT commands.
- Please refer to Quectel\_BG95&BG77\_SSL\_AT\_Commands\_Manual for more details of AT+QSSLCFG command.

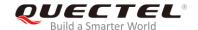

### 1.2. Description of HTTP(S) Header

### 1.2.1. Customize HTTP(S) Request Header

By default, HTTP(S) request header is filled by the module automatically. It can also be customized by configuring <request\_header> as 1 via AT+QHTTPCFG command, and then inputting HTTP(S) request header according to the following requirements:

- 1. Follow HTTP(S) header syntax.
- 2. The value of URI in HTTP(S) request line and the "Host:" the header must be in line with the URL configured by AT+QHTTPURL command.
- 3. The HTTP(S) request header must end with <CR><LF>.

The following example shows a valid HTTP(S) POST request header:

POST /processorder.php HTTP/1.1<CR><LF>

Host: 220.180.239.212:8011<CR><LF>

Accept: \*/\*<CR><LF>

User-Agent: QUECTEL\_MODULE<CR><LF>

Connection: Keep-Alive<CR><LF>

Content-Type: application/x-www-form-urlencoded<CR><LF>

Content-Length: 48<CR><LF>

<CR><LF>

Message=1111&Appleqty=2222&Orangeqty=3333&find=1

### 1.2.2. Output HTTP(S) Response Header

By default, HTTP(S) response header will not be output. Output of HTTP(S) response header can be enabled by configuring <response\_header> to 1 via AT+QHTTPCFG command, and then the HTTP(S) response header will be output together with HTTP(S) response body after executing AT+QHTTPREAD or AT+QHTTPREADFILE command.

### 1.3. Description of Data Mode

The COM port of BG95/BG77 module has two working modes: AT command mode and data mode. In AT command mode, the inputted data via COM port will be treated as AT commands. While in data mode, it will be treated as data.

Inputting "+++" or pulling up DTR (AT&D1 should be set first) can make the COM port exit from data mode. To prevent the "+++" from being misinterpreted as data, the following sequence should be followed:

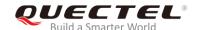

- 1) Do not input any character within 1s or longer before inputting "+++".
- 2) Input "+++" within 1s, and no other characters can be inputted during the time.
- 3) Do not input any character within 1s after "+++" has been inputted.

When AT+QHTTPURL, AT+QHTTPOST and AT+QHTTPREAD are executed, the COM port will enter data mode. If customers are using "+++" or DTR to make the port exit from data mode, the executing procedure of these commands will be interrupted before the response is returned. In such a case, the COM port cannot reenter data mode by executing ATO command.

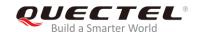

### 2 Description of HTTP(S) AT Commands

### 2.1. AT+QHTTPCFG Configure Parameters for HTTP(S) Server

The command is used to configure the parameters for HTTP(S) server, including configuring a PDP context ID, customizing HTTP(S) request header, outputting HTTP(S) response header and querying SSL settings. If the Write Command only executes one parameter, it will query the current settings.

| AT+QHTTPCFG Configure Param                                         | eters for HTTP(S) Server                                                                                                    |
|---------------------------------------------------------------------|----------------------------------------------------------------------------------------------------|
| Test Command AT+QHTTPCFG=?                                          | Response +QHTTPCFG: "contextid",(1-16) +QHTTPCFG: "requestheader",(0,1) +QHTTPCFG: "responseheader",(0,1) +QHTTPCFG: "sslctxid",(0-5) +QHTTPCFG: "contenttype",(0-3)  OK                                                                                                    |
| Read Command AT+QHTTPCFG?                                           | Response +QHTTPCFG: "contextid", <contextid> +QHTTPCFG: "requestheader",<request_header> +QHTTPCFG: "responseheader",<response_header> +QHTTPCFG: "sslctxid",<sslctxid> +QHTTPCFG: "contenttype",<content_type>  OK</content_type></sslctxid></response_header></request_header></contextid> |
| Write Command AT+QHTTPCFG="contextid"[, <contexti d="">]</contexti> | Response  If <contextid> is present, configure the PDP context ID:  OK  Or +CME ERROR: <err>  If <contextid> is omitted, query the current settings: +QHTTPCFG: "contextid",<contextid>  OK</contextid></contextid></err></contextid>                                                        |
| Write Command                                                       | Response                                                                                                    |

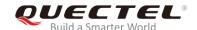

| AT+QHTTPCFG="requestheader"[, <re quest_header="">]</re>                                                                          | If <request_header> is present, configure whether to enable customization of HTTP(S) request header:  OK  Or  +CME ERROR: <err></err></request_header> |
|----------------------------------------------------------------------------------------------------|----------------------------------------------------------------------------------------------------|
|                                                                                                    | <pre>If <request_header> is omitted, query the current settings: +QHTTPCFG: "requestheader",<request_header></request_header></request_header></pre>   |
|                                                                                                    | ок                                                                                                    |
| Write Command                                                                                                    | Response                                                                                                    |
| AT+QHTTPCFG="responseheader"[, <r< td=""><td>If <response_header> is present, configure whether to</response_header></td></r<>    | If <response_header> is present, configure whether to</response_header>                                                                                |
| esponse_header>]                                                                                                    | enable output of HTTP(S) response header:                                                                                                    |
|                                                                                                    | OK                                                                                                    |
|                                                                                                    | Or                                                                                                    |
|                                                                                                    | +CME ERROR: <err></err>                                                                                                    |
|                                                                                                    | If <response_header> is omitted, query the current settings:</response_header>                                                                         |
|                                                                                                    | +QHTTPCFG: "responseheader", <response_header></response_header>                                                                                       |
|                                                                                                    |                                                                                                    |
|                                                                                                    | OK                                                                                                    |
| Write Command                                                                                                    | Response                                                                                                    |
| AT+QHTTPCFG="sslctxid"[, <sslctxid></sslctxid>                                                                                    | If <sslctxid> is present, configure the SSL context ID used for HTTP(S):</sslctxid>                                                                    |
| 1                                                                                                    | OK                                                                                                    |
|                                                                                                    | Or                                                                                                    |
|                                                                                                    | +CME ERROR: <err></err>                                                                                                    |
|                                                                                                    |                                                                                                    |
|                                                                                                    | If <sslctxid> is omitted, query the current settings:</sslctxid>                                                                                       |
|                                                                                                    | +QHTTPCFG: "sslctxid", <sslctxid></sslctxid>                                                                                                    |
|                                                                                                    | ок                                                                                                    |
| Write Command                                                                                                    | Response                                                                                                    |
| AT+QHTTPCFG="contenttype"[, <cont< td=""><td>If <content_type> is present, configure the data type of</content_type></td></cont<> | If <content_type> is present, configure the data type of</content_type>                                                                                |
| ent_type>]                                                                                                    | HTTP(S) body:                                                                                                    |
|                                                                                                    | OK                                                                                                    |
|                                                                                                    | Or                                                                                                    |
|                                                                                                    | +CME ERROR: <err></err>                                                                                                    |
|                                                                                                    | If <content_type> is omitted, query the current settings:</content_type>                                                                               |
|                                                                                                    | +QHTTPCFG: "contenttype", <content_type></content_type>                                                                                                |
|                                                                                                    |                                                                                                    |
|                                                                                                    | OK                                                                                                    |

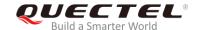

| <contextid></contextid>                                                           | Integer type. PDP context ID. The range is 1-16, and the default value is 1. |  |
|-----------------------------------------------------------------------------------|------------------------------------------------------------------------------|--|
| <request_header></request_header>                                                 | Integer type. Disable or enable customization of HTTP(S) request header.     |  |
|                                                                                   | <u>0</u> Disable                                                             |  |
|                                                                                   | 1 Enable                                                                     |  |
| <response_header></response_header>                                               | Integer type. Disable or enable to output HTTP(S) response header.           |  |
|                                                                                   | <u>0</u> Disable                                                             |  |
|                                                                                   | 1 Enable                                                                     |  |
| <sslctxid></sslctxid>                                                             | Integer type. SSL context ID used for HTTP(S). The range is 0-5, and the     |  |
|                                                                                   | default value is 1. The SSL parameters can be configured by AT+QSSLCFG,      |  |
|                                                                                   | and for details of this command, please refer to Quectel_BG95&BG77_SSL_      |  |
|                                                                                   | AT_Commands_Manual.                                                          |  |
| <pre><content_type> Integer type. Data type of HTTP(S) body.</content_type></pre> |                                                                              |  |
|                                                                                   | <u>0</u> application/x-www-form-urlencoded                                   |  |
|                                                                                   | 1 text/plain                                                                 |  |
|                                                                                   | 2 application/octet-stream                                                   |  |
|                                                                                   | 3 multipart/form-data                                                        |  |
| <err></err>                                                                       | Integer type. The error code of operation. Please refer to Chapter 5 for     |  |
|                                                                                   | details.                                                                     |  |

### 2.2. AT+QHTTPURL Set URL of HTTP(S) Server

The URL must begin with "http://" or "https://", which indicates an HTTP or HTTPS server will be accessed.

| AT+QHTTPURL Set URL of HTTP                                                                                                    | P(S) Server                                                  |
|----------------------------------------------------------------------------------------------------|--------------------------------------------------------------|
| Test Command                                                                                                    | Response                                                     |
| AT+QHTTPURL=?                                                                                                    | +QHTTPURL: (1-700),(1-65535)                                 |
|                                                                                                    |                                                              |
|                                                                                                    | OK                                                           |
| Read Command                                                                                                    | Response                                                     |
| AT+QHTTPURL?                                                                                                    | [+QHTTPURL: <url>]</url>                                     |
|                                                                                                    |                                                              |
|                                                                                                    | OK                                                           |
| Write Command                                                                                                    | Response                                                     |
| AT+QHTTPURL= <url_length>[,<tim< td=""><td>a) If the parameter format is correct, and it is not sending</td></tim<></url_length> | a) If the parameter format is correct, and it is not sending |
| eout>]                                                                                                    | HTTP(S) GET/POST requests at present:                        |
|                                                                                                    | CONNECT                                                      |
|                                                                                                    |                                                              |
|                                                                                                    | TA switches to transparent access mode, and then the URL     |
|                                                                                                    | can be inputted. When the total size of the inputted data    |

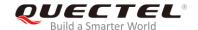

| reaches <b><url_length></url_length></b> , TA will return to command mode and report the following code:                                                                                         |
|----------------------------------------------------------------------------------------------------|
| OK                                                                                                    |
| If <timeout> has reached, but the received length of URL is less than <url_length>, TA will return to command mode and report the following code: +CME ERROR: <err></err></url_length></timeout> |
| <ul><li>b) If the parameter format is incorrect or other errors occur:</li><li>+CME ERROR: <err></err></li></ul>                                                                                 |

| <url></url>               | String type. The URL of HTTP(S) server.                                                                            |
|---------------------------|----------------------------------------------------------------------------------------------------|
| <url_length></url_length> | Integer type. The length of URL. The range is 1-700. Unit: byte.                                                   |
| <timeout></timeout>       | Integer type. The maximum time for inputting URL. The range is 1-65535, and the default value is 60. Unit: second. |
| <err></err>               | Integer type. The error code of operation. Please refer to <i>Chapter 5</i> for details.                           |

### 2.3. AT+QHTTPGET Send GET Request to HTTP(S) Server

According to the configured <request\_header> parameter in AT+QHTTPCFG="requestheader"[, <request\_header>] command, AT+HTTPGET Write Command has two different formats. If <request\_header> is set to 1, after AT+QHTTPGET command has been sent, "CONNECT" may be output in 125s to indicate that the connection is successful. If it is not output during the time, then "+CME ERROR: <err>> " will be output.

After AT+HTTPGET Write Command has been sent, it is recommended to wait for a specific period of time (<rsptime>) for "+QHTTPGET: <err>[,<httprspcode>[,<content\_length>]]" to be output after "OK" is reported.

In "+QHTTPGET: <err>[,<httprspcode>[,<content\_length>]]", the <httprspcode> parameter can only be reported when <err> is 0. If HTTP(S) response header contains "CONTENT-LENGTH", then <content\_length> will be reported.

| AT+QHTTPGET Send GET Request to HTTP(S) Server |                                         |
|------------------------------------------------|-----------------------------------------|
| Test Command                                   | Response                                |
| AT+QHTTPGET=?                                  | +QHTTPGET: (1-65535),(1-2048),(1-65535) |
|                                                |                                         |
|                                                | OK                                      |

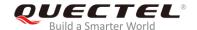

| Write Command  If <request_header> equals 0 (disable to customize HTTP(S) request header)  AT+QHTTPGET[=<rsptime>]</rsptime></request_header>                                                       | Response a) If the parameter format is correct and no other errors occur:  OK  When the module has received response from HTTP(S) server, it will report the following URC: +QHTTPGET: <err>[,<httprspcode>[,<content_length>]] b) If the parameter format is incorrect or other errors occur: +CME ERROR: <err></err></content_length></httprspcode></err>                                                                                                    |
|----------------------------------------------------------------------------------------------------|----------------------------------------------------------------------------------------------------|
| Write Command  If <request_header> equals 1 (enable to customize HTTP(S) request header)  AT+QHTTPGET=<rsptime>,<data_len gth="">[,<input_time>]</input_time></data_len></rsptime></request_header> | Response a) If HTTP(S) server is connected successfully: CONNECT  TA switches to transparent access mode, and then the HTTP(S) GET request header can be inputted. When the total size of the inputted data reaches <data_length>, TA will return to command mode and report the following code: OK</data_length>                                                                                                    |
|                                                                                                    | When the module has received response from HTTP(S) server, it will report the following URC:  +QHTTPGET: <err>[,<httprspcode>[,<content_length>]]  If the <input_time> has reached, but the length of received data is less than <data_length>, TA will return to command mode and report the following code:  +CME ERROR: <err> b) If the parameter format is incorrect or other errors occur: +CME ERROR: <err></err></err></data_length></input_time></content_length></httprspcode></err> |
| Maximum Response Time                                                                                                    | Determined by <rsptime></rsptime>                                                                                                    |

| <rsptime></rsptime>         | Integer type. The range is 1-65535, and the default value is 60. Unit: second. It is                                           |
|-----------------------------|----------------------------------------------------------------------------------------------------|
|                             | used to configure the timeout for the HTTP(S) GET response "+QHTTPGET:                                                         |
|                             | <pre><err>[,<httprspcode>[,<content_length>]]" to be output after "OK" is returned.</content_length></httprspcode></err></pre> |
| <data_length></data_length> | Integer type. The length of HTTP(S) request information, including HTTP(S)                                                     |
|                             | request header and HTTP(S) request body. The range is 1-2048. Unit: byte.                                                      |
| <input_time></input_time>   | Integer type. The maximum time for inputting HTTP(S) request                                                                   |
|                             | information. The range is 1-65535, and the default value is 60. Unit: second.                                                  |
| <err></err>                 | Integer type. The error code of operation. Please refer to <i>Chapter 5</i> for details.                                       |

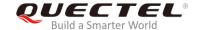

<a href="httprspcode"><a href="httprspcode">httprspcode</a> Please refer to *Chapter 6*.

<request\_header> Integer type. Disable or enable to customize HTTP(S) request header.

<u>0</u> Disable1 Enable

**<content\_length>** Integer type. The length of HTTP(S) response body. Unit: byte.

# 2.4. AT+QHTTPPOST Send POST Request to HTTP(S) Server via UART/USB

The command is used to send HTTP(S) POST request. According to the configured <request\_header> parameter in AT+QHTTPCFG="requestheader"[,<request\_header>] command, the AT+HTTPPOST Write Command has two different formats:

- If <request\_header> is set to 0, then only the POST body should be inputted via UART/USB port.
- If <request\_header> is set to 1, then both POST header and POST body should be inputted via UART/USB port.

After AT+QHTTPPOST command has been sent, "CONNECT" may be output in 125s to indicate the connection is successful. If it is not received during the time, "+CME ERROR: <err>" will be output. It is recommended to wait for a specific period of time (refer to the maximum response time below) for "+QHTTPPOST: <err>[,<https://orc.archiver.orc.edu/ength>]]" to be output after "OK" is reported.

| AT+QHTTPPOST Send POST Request to HTTP(S) Server via UART/USB                                                                                                    |                                                                                                    |
|----------------------------------------------------------------------------------------------------|----------------------------------------------------------------------------------------------------|
| Test Command AT+QHTTPPOST=?                                                                                                    | Response<br>+QHTTPPOST: (1-1024000),(1-65535),(1-65535)<br>OK                                                                                                    |
| Write Command  If <request_header> equals 0 (disable to customize HTTP(S) request header)  AT+QHTTPPOST=<data_length>[,<in put_time="">,<rsptime>]</rsptime></in></data_length></request_header> | Response a) If the parameter format is correct, the HTTP(S) server has been connected successfully, and the HTTP(S) request header has been sent completely:  CONNECT                                                                                                    |
|                                                                                                    | TA switches to transparent access mode, and then the HTTP(S) POST body can be inputted. When the total size of the inputted data reaches <data_length>, TA will return to command mode and report the following code:  OK  When the module has received response from HTTP(S)</data_length> |
|                                                                                                    | server, it will report the following URC:                                                                                                    |

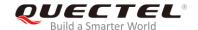

|                                                                                                    | +QHTTPPOST: <err>[,<httprspcode>[,<content_length>]]</content_length></httprspcode></err>                                                                                                    |
|----------------------------------------------------------------------------------------------------|----------------------------------------------------------------------------------------------------|
|                                                                                                    | If the <input_time> has reached, but the received length of data is less than <data_length>, TA will return to command mode and report the following code: +CME ERROR: <err></err></data_length></input_time>                                          |
|                                                                                                    | <ul><li>b) If the parameter format is incorrect or other errors occur:</li><li>+CME ERROR: <err></err></li></ul>                                                                                                    |
| Write Command  If <request_header> equals 1 (enable to customize HTTP(S) request header)  AT+QHTTPPOST=<data_length>[,<in< td=""><td>Response a) If the parameter format is correct and the HTTP(S) server has been connected successfully:  CONNECT</td></in<></data_length></request_header> | Response a) If the parameter format is correct and the HTTP(S) server has been connected successfully:  CONNECT                                                                                                    |
| put_time>, <rsptime>]</rsptime>                                                                                                    | TA switches to the transparent access mode, and then the HTTP(S) POST header and body can be inputted. When the total size of the inputted data reaches <data_length>, TA will return to command mode and report the following code:  OK</data_length> |
|                                                                                                    | When the module has received response from HTTP(S) server, it will report the following URC: +QHTTPPOST: <err>[,<httprspcode>[,<content_length>]]</content_length></httprspcode></err>                                                                 |
|                                                                                                    | If the <input_time> has reached, but the length of received data is less than <data_length>, TA will return to command mode and report the following code: +CME ERROR: <err></err></data_length></input_time>                                          |
|                                                                                                    | <ul><li>b) If the parameter format is incorrect or other errors occur:</li><li>+CME ERROR: <err></err></li></ul>                                                                                                    |
| Maximum Response Time                                                                                                    | Determined by network and <rsptime></rsptime>                                                                                                    |

| <data_length></data_length> | Integer type. If <request_header> is 0, it indicates the length of POST body,</request_header> |
|-----------------------------|------------------------------------------------------------------------------------------------|
|                             | and if <request_header> is 1, it indicates the length of HTTP(S) request</request_header>      |
|                             | information, including HTTP(S) request header and HTTP(S) request body.                        |
|                             | The range is 1-1024000. Unit: byte.                                                            |
| <input_time></input_time>   | Integer type. The maximum time for inputting POST body or HTTP(S) request                      |
|                             | information. The range is 1-65535, and the default value is 60. Unit: second.                  |
| <rsptime></rsptime>         | Integer type. The range is 1-65535, and the default value is 60. Unit: second.                 |
|                             | It is used to configure the timeout for the HTTP(S) POST response                              |

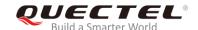

|                                   | "+QHTTPPOST: <err>[,<httprspcode>[,<content_length>]]" to be output after</content_length></httprspcode></err> |
|-----------------------------------|----------------------------------------------------------------------------------------------------|
|                                   | "OK" is returned.                                                                                              |
| <err></err>                       | Integer type. The error code of operation. Please refer to Chapter 5 for                                       |
|                                   | details.                                                                                                    |
| <httprspcode></httprspcode>       | Please refer to <i>Chapter 6</i> .                                                                             |
| <request_header></request_header> | Integer type. Disable or enable to customize HTTP(S) request header.                                           |
|                                   | <u>0</u> Disable                                                                                               |
|                                   | 1 Enable                                                                                                    |
| <content_length></content_length> | Integer type. The length of HTTP(S) response body. Unit: byte.                                                 |

### 2.5. AT+QHTTPPOSTFILE Send POST Request to HTTP(S) Server via

The command can be used to send HTTP(S) POST request via a file. According to the <request\_header> configuration in AT+QHTTPCFG="requestheader"[,<request\_header>] command, the file operated by AT+HTTPPOSTFILE command has two different formats:

- If <request\_header> is set to 0, the file in file system will be POST body only.
- If <request\_header> is set to 1, the file in file system will be POST header and body.

The module will report "+QHTTPPOSTFILE: <err>[,<httprspcode>[,<content\_length>]]" to indicate the executing result of AT+QHTTPPOSFILE command. The <httprspcode> parameter can only be reported when <err> equals 0. It is recommended to wait for a specific period of time (refer to the maximum response time below) for "+QHTTPPOSTFILE: <err>[,<httprspcode>[,<content\_length>]]" to be output after "OK" is reported.

| AT+QHTTPPOSTFILE Send POST Request to HTTP(S) Server via File |                                                                                                  |
|---------------------------------------------------------------|--------------------------------------------------------------------------------------------------|
| Test Command                                                  | Response                                                                                         |
| AT+QHTTPPOSTFILE=?                                            | +QHTTPPOSTFILE: <file_name>,(1-65535)</file_name>                                                |
|                                                               |                                                                                                  |
|                                                               | OK                                                                                               |
| Write Command                                                 | Response                                                                                         |
| AT+QHTTPPOSTFILE= <file_name>[,&lt;</file_name>               | a) If the parameter format is correct and the HTTP(S) server                                     |
| rsptime>]                                                     | has been connected successfully:                                                                 |
| If <request_header> equals 1, the</request_header>            | OK                                                                                               |
| specified file must contain HTTP(S)                           |                                                                                                  |
| request header information.                                   | When the module has received response from HTTP(S)                                               |
|                                                               | server, it will report the following URC:                                                        |
|                                                               | +QHTTPPOSTFILE: <err>[,<httprspcode>,<content_lengt< th=""></content_lengt<></httprspcode></err> |
|                                                               | h>]                                                                                              |
|                                                               |                                                                                                  |

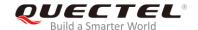

|                       | <ul><li>b) If the parameter format is incorrect or other errors occur:</li><li>+CME ERROR: <err></err></li></ul> |
|-----------------------|----------------------------------------------------------------------------------------------------|
| Maximum Response Time | Determined by <rsptime></rsptime>                                                                                |

| <file_name></file_name>           | String type. File name. The max length of the file name is 80 bytes.                                       |
|-----------------------------------|----------------------------------------------------------------------------------------------------|
| <rsptime></rsptime>               | Integer type. The range is 1-65535, and the default value is 60. Unit: second.                             |
|                                   | It is used to configure the timeout for the HTTP(S) POST response                                          |
|                                   | "+QHTTPPOSTFILE: <err>[,<httprspcode>,<content_length>]" to be output</content_length></httprspcode></err> |
|                                   | after "OK" is returned.                                                                                    |
| <err></err>                       | Integer type. The error code of operation. Please refer to Chapter 5 for                                   |
|                                   | details.                                                                                                   |
| <httprspcode></httprspcode>       | Please refer to <i>Chapter 6</i> .                                                                         |
| <request_header></request_header> | Integer type. Disable or enable to customize HTTP(S) request header.                                       |
|                                   | <u>0</u> Disable                                                                                           |
|                                   | 1 Enable                                                                                                   |
| <content_length></content_length> | Integer type. The length of HTTP(S) response body.                                                         |
|                                   |                                                                                                    |

# 2.6. AT+QHTTPREAD Read Response from HTTP(S) Server via UART/USB

This command is used to retrieve HTTP(S) response information from HTTP(S) server via UART/USB port, after HTTP(S) GET/POST requests are sent. It must be executed after "+QHTTPGET: <err>[,<httprspcode>[,<content\_length>]]", "+QHTTPPOST: <err>[,<httprspcode>[,<content\_length>]]" or "+QHTTPPOSTFILE: <err>[,<httprspcode>,<content\_length>]" are received.

| AT+QHTTPREAD Read Response from HTTP(S) Server via UART/USB |                                                         |
|-------------------------------------------------------------|---------------------------------------------------------|
| Test Command                                                | Response                                                |
| AT+QHTTPREAD=?                                              | +QHTTPREAD: (1-65535)                                   |
|                                                             | ок                                                      |
| Write Command                                               | Response                                                |
| AT+QHTTPREAD[= <wait_time>]</wait_time>                     | a) If the parameter format is correct and the HTTP(S)   |
|                                                             | response is read successfully:                          |
|                                                             | CONNECT                                                 |
|                                                             | <output http(s)="" information="" response=""></output> |
|                                                             | ОК                                                      |
|                                                             |                                                         |
|                                                             | +QHTTPREAD: <err></err>                                 |

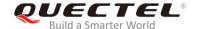

| If <wait_time> reaches or other errors occur, but the HTTP(S) response has not been output completely, it will report the following code: +CME ERROR: <err></err></wait_time> |
|----------------------------------------------------------------------------------------------------|
| <ul><li>b) If the parameter format is incorrect or other errors occur:</li><li>+CME ERROR: <err></err></li></ul>                                                              |

| <wait_time></wait_time> | Integer type. The maximum interval time between receiving two packets of data.    |
|-------------------------|-----------------------------------------------------------------------------------|
|                         | The range is 1-65535, and the default value is 60. Unit: second.                  |
| <err></err>             | Integer type. The error code of operation. Please refer to Chapter 5 for details. |

# 2.7. AT+QHTTPREADFILE Store the Response from HTTP(S) Server to a File

This command is used to store the HTTP(S) response information from HTTP(S) server to a specified file, after HTTP(S) GET/POST requests are sent, thus allowing customers to retrieve the response information from the file. It must be executed after "+QHTTPGET: <err>[,<httprspcode>[,<content\_length>]]", "+QHTTPPOST: <err>[,<httprspcode>[,<content\_length>]]" or "+QHTTPPOSTFILE: <err>[,<httprspcode>,<content\_length>]" is reported.

| AT+QHTTPREADFILE Store the Response from HTTP(S) Server to a File |                                                                |
|-------------------------------------------------------------------|----------------------------------------------------------------|
| Test Command                                                      | Response                                                       |
| AT+QHTTPREADFILE=?                                                | +QHTTPREADFILE: <file_name>,(1-65535)</file_name>              |
|                                                                   | OK                                                             |
| Mails October                                                     | OK                                                             |
| Write Command                                                     | Response                                                       |
| AT+QHTTPREADFILE= <file_name>[,</file_name>                       | a) If the parameter format is correct:                         |
| <wait_time>]</wait_time>                                          | OK                                                             |
|                                                                   |                                                                |
|                                                                   | When the response from HTTP(S) server is read or               |
|                                                                   | <wait_time> reaches, it will report:</wait_time>               |
|                                                                   | +QHTTPREADFILE: <err></err>                                    |
|                                                                   | <del> </del>                                                   |
|                                                                   | b) If the parameter format is incorrect or other errors occur: |
|                                                                   | +CME ERROR: <err></err>                                        |
|                                                                   | TOME ENTON. SOIL                                               |

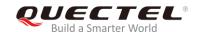

#### 

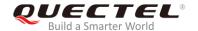

### 3 Examples

### 3.1. Access HTTP Server

### 3.1.1. Send HTTP GET Request and Read the Response

The following examples show how to send HTTP GET request and enable output of HTTP response header, as well as how to read HTTP GET response.

//Example of how to send HTTP GET response.

AT+QHTTPCFG="contextid",1 //Configure the PDP context ID as 1.

OK

AT+QHTTPCFG="responseheader",1 //Allow to output HTTP response header.

OK

AT+QIACT? //Query the list of the currently activated contexts and their IP

addresses.

**OK** //No context activated currently.

AT+QICSGP=1,1,"UNINET","",1 //Configure PDP context 1. APN is "UNINET" for China Unicom.

OK

AT+QIACT=1 //Activate context 1.

OK //Activated successfully.

AT+QIACT? //Query the list of the currently activated contexts and their IP

addresses.

+QIACT: 1,1,1,"10.7.157.1"

OK

AT+QHTTPURL=23,80 //Set the URL of the HTTP server which will be accessed.

**CONNECT** 

http://www.sina.com.cn/ //Input the URL whose length should be 23 bytes. (This URL is

only an example. Please input the correct URL in practical test.)

OK

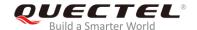

AT+QHTTPGET=80 //Send HTTP GET request and the maximum response time is

80s.

OK

**+QHTTPGET: 0,200,547256** //If HTTP response header contains "CONTENT-LENGTH"

information, then the <content\_length> (547256) will be

reported.

//Example of how to read HTTP response.

//Solution 1: Read HTTP response information and output it via UART port.

AT+QHTTPREAD=80 //Read HTTP response information and output it via UART. The

maximum time to wait for HTTP session to be closed is 80s.

**CONNECT** 

HTTP/1.1 200 OK <CR><LF> //HTTP response header and body.

Content-Type: text/html<CR><LF>
Vary: Accept-Encoding<CR><LF>
X-Powered-By: shci\_v1.03<CR><LF>

Server: nginx<CR><LF>

Date: Fri, 27 Dec 2013 02:21:43 GMT<CR><LF>

Last-Modified: Fri, 27 Dec 2013 02:20:01 GMT<CR><LF>

Expires: Fri, 27 Dec 2013 02:22:43 GMT<CR><LF>

Cache-Control: max-age=60<CR><LF>

Age: 1<CR><LF>

Content-Length: 547256<CR><LF>

X-Cache: HIT from xd33-85.sina.com.cn<CR><LF>

<CR><LF><body>

**+QHTTPREAD: 0** //Read HTTP response header and body successfully.

//Solution 2: Read HTTP response information through storing it to UFS file.

AT+QHTTPREADFILE="1.txt",80 //Read HTTP response header and body through storing

them to "1.txt", and the maximum time to wait for HTTP

session to close is 80s.

OK

**+QHTTPREADFILE: 0** //HTTP response header and body are stored successfully.

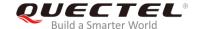

### 3.1.2. Send HTTP POST Request and Read the Response

### 3.1.2.1. POST Body Obtained from UART/USB

The following examples show how to send HTTP POST request and retrieve POST body via UART port, as well as how to read HTTP POST response.

AT+QHTTPCFG="contextid",1 //Configure the PDP context ID as 1.

OK

AT+QIACT? //Query the list of the currently activated contexts and their IP

addresses.

**OK** //No context activated currently.

AT+QICSGP=1,1,"UNINET","",1 //Configure PDP context 1. APN is "UNINET" for China Unicom.

OK

AT+QIACT=1 //Activate context 1.

OK //Activated successfully.

AT+QIACT? //Query the list of the currently activated contexts and their IP

addresses.

+QIACT: 1,1,1,"172.22.86.226"

OK

AT+QHTTPURL=59,80 //Set the URL of the HTTP server which will be accessed.

**CONNECT** 

http://api.efxnow.com/DEMOWebServices2.8/Service.asmx/Echo? //Input the URL whose length is

59 bytes. (This URL is only an example. Please input the correct URL in practical test.)

OK

AT+QHTTPPOST=20,80,80 //Send HTTP POST request. The maximum input body time is

80s and the maximum response time is 80s.

CONNECT

Message=HelloQuectel //Input the POST body whose length should be 20 bytes. (The

POST body is only an example. Please input the correct POST

body in practical test.)

OK

**+QHTTPPOST: 0,200,177** //If the HTTP response header contains "CONTENT-LENGTH"

information, then the <content\_length> (177) will be reported.

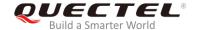

AT+QHTTPREAD=80 //Read HTTP response body and output it via UART. The

maximum time to wait for HTTP session to be closed is 80s.

CONNECT

<?xml version="1.0" encoding="utf-8"?>

<string xmlns="httpHTTPs://api.efxnow.com/webservices2.3">Message='HelloQuectel' ASCII:72

**101 108 108 111 81 117 101 99 116 101 108 </string>** //Output the HTTP response body.

OK

**+QHTTPREAD: 0** //HTTP response body is output successfully.

#### 3.1.2.2. POST Body Obtained from File System

The following examples show how to send HTTP POST request and retrieve POST body via file system, as well as how to store HTTP POST response to file system.

AT+QHTTPCFG="contextid",1 //Configure the PDP context ID as 1.

OK

AT+QIACT? //Query the list of the currently activated contexts and their IP

addresses.

OK //No context activated currently.

AT+QICSGP=1,1,"UNINET","",1 //Configure PDP context 1. APN is "UNINET" for China Unicom.

OK

AT+QIACT=1 //Activate context 1.

OK //Activated successfully.

AT+QIACT? //Query the list of the currently activated contexts and their IP

addresses.

+QIACT: 1,1,1,"172.22.86.226"

OK

AT+QHTTPURL=59,80 //Set the URL of the HTTP server which will be accessed.

**CONNECT** 

http://api.efxnow.com/DEMOWebServices2.8/Service.asmx/Echo? //Input URL whose length is 59

bytes. (This URL is only an example. Please input the correct URL in practical test.)

OK

//POST request information from UFS file, and read the HTTP response information through storing it to a

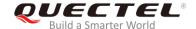

AT+QHTTPPOSTFILE="2.txt",80 //Send HTTP POST request. The POST body is obtained from "2.txt", and the maximum response time is 80s.

OK

+QHTTPPOSTFILE: 0,200,177 //HTTP POST request is sent successfully. And then the HTTP response body can be read via either AT+QHTTPREAD or AT+QHTTPREADFILE command.

AT+QHTTPREADFILE="3.txt",80 //Read HTTP response body through storing it to "3.txt", and the maximum time to wait for HTTP session to close is 80s.

OK

**+QHTTPREADFILE: 0** //HTTP response body is stored successfully.

### 3.2. Access HTTPS Server

### 3.2.1. Send HTTPS GET Request and Read the Response

The following examples show how to send HTTPS GET request and enable output of HTTPS response header, as well as how to read HTTPS GET response.

//Example of how to send HTTPS GET request.

AT+QHTTPCFG="contextid",1 //Configure the PDP context ID as 1.

OK

AT+QHTTPCFG="responseheader",1 //Allow to output HTTPS response header.

OK

AT+QIACT? //Query the list of the currently activated contexts and their IP

addresses.

OK

AT+QICSGP=1,1, "UNINET","",1 //Configure PDP context 1. APN is "UNINET" for China Unicom.

OK

AT+QIACT=1 //Activate context 1.

OK //Activated successfully.

AT+QIACT? //Query the list of the currently activated contexts and their IP

addresses.

+QIACT: 1,1,1,"10.7.157.1"

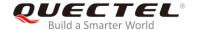

OK

AT+QHTTPCFG="sslctxid",1 //Set SSL context ID as 1.

OK

AT+QSSLCFG="sslversion",1,1 //Set SSL version as 1 which means TLSv1.0.

OK

AT+QSSLCFG="ciphersuite",1,0x0005 //Set SSL cipher suite as 0x0005 which means RC4-SHA.

OK

AT+QSSLCFG="seclevel",1,0 //Set SSL verify level as 0 which means CA certificate is not

needed.

OK

AT+QHTTPURL=22,80 //Set the URL of HTTPS server which will be accessed.

**CONNECT** 

https://www.alipay.com //Input URL whose length is 22 bytes. (This URL is only an

example. Please input the correct URL in practical test.)

OK

AT+QHTTPGET=80 //Send HTTPS GET request and the maximum response

time is 80s.

OK

+QHTTPGET: 0,200,21472 //If the HTTPS response header contains

"CONTENT-LENGTH" information, then the

<content\_length> (21472) will be reported.

//Example of how to read HTTPS response.

//Solution 1: Read HTTPS response information and output it via UART.

AT+QHTTPREAD=80 //Read HTTPS response information and output it via UART.

The maximum time to wait for HTTPS session to be closed is

80s.

**CONNECT** //HTTPS response header and body.

HTTP/1.1 200 OK<CR><LF>
Server: nginx/1.2.7<CR><LF>

Date: Fri, 27 Dec 2013 02:38:27 GMT<CR><LF>
Content-Type: text/html; charset=GB18030<CR><LF>

Content-Length: 10750<CR><LF>Connection: keep-alive<CR><LF>

<CR><LF>

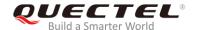

<body>

OK

**+QHTTPREAD: 0** //Read HTTPS response header and body successfully.

//Solution 2: Read HTTPS response information through storing it to UFS file.

AT+QHTTPREADFILE="4.txt",80 //Read HTTPS response header and body through storing it to

"4.txt", and the maximum time to wait for HTTPS session to be

closed is 80s.

OK

**+QHTTPREADFILE: 0** //HTTPS response header and body are stored successfully.

### 3.2.2. Send HTTPS POST Request and Read the Response

#### 3.2.2.1. POST Body Obtained from UART/USB

The following examples show how to send HTTPS POST request and retrieve POST body via UART port, as well as how to read HTTPS POST response.

AT+QHTTPCFG="contextid",1 //Configure the PDP context ID as 1.

OK

AT+QIACT? //Query the list of the currently activated contexts and their IP

addresses.

OK //No context activated currently.

AT+QICSGP=1,1, "UNINET",""," // Configure PDP context 1. APN is "UNINET" for China Unicom.

**OK** 

AT+QIACT=1 //Activate context 1.

OK //Activated successfully.

AT+QIACT? //Query the list of the currently activated contexts and their IP

addresses.

+QIACT: 1,1,1,"172.22.86.226"

OK

AT+QHTTPCFG="sslctxid",1 //Set SSL context ID as 1.

OK

AT+QSSLCFG="sslversion",1,1 //Set SSL version as 1 which means TLSv1.0.

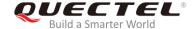

OK

AT+QSSLCFG="ciphersuite",1,0x0005 //Set SSL cipher suite as 0x0005 which means RC4-SHA.

OK

AT+QSSLCFG="seclevel",1,2 //Set SSL verify level as 2 which means CA certificate, client

certificate and client private key should all be uploaded by

AT+QFUPL command.

OK

AT+QFUPL="cacert.pem" //Upload CA certificate to UFS.

**CONNECT** 

<Input file bin data>
+QFUPL:1216,7648

OK

AT+QFUPL="clientcert.pem" //Upload client certificate to UFS.

**CONNECT** 

<Input file bin data>
+QFUPL:1216,5558

OK

AT+QFUPL="clientkey.pem" //Upload client private key to UFS.

**CONNECT** 

<Input file bin data>
+QFUPL:1706,538

OK

AT+QSSLCFG="cacert",1,"cacert.pem" //Configure the path of CA certificate for SSL

context 1.

OK

AT+QSSLCFG="clientcert",1,"clientcert.pem" //Configure the path of client certificate for SSL

context 1.

OK

AT+QSSLCFG="clientkey",1,"clientkey.pem" //Configure the path of client private key for SSL

context 1.

OK

AT+QHTTPURL=45,80 //Set the URL of the HTTPS server which will be accessed.

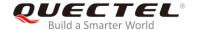

CONNECT

HTTPs://220.180.239.212:8011/processorder.php //Input the URL whose length is 45 bytes. (This

URL is only an example. Please input the correct

URL in practical test.)

OK

AT+QHTTPPOST=48,80,80 //Send HTTPS POST request. The maximum input body time is

80s and the maximum response time is 80s.

**CONNECT** 

Message=1111&Appleqty=2222&Orangeqty=3333&find=1 //Input the POST body whose length

should be 48 bytes. (This POST body is only an example. Please input the

correct one in practical test.)

OK

+QHTTPPOST: 0,200,285 //If the HTTPS response header contains

"CONTENT-LENGTH" information, then the <content\_length>

(285) will be reported.

AT+QHTTPREAD=80 //Read HTTPS response body and output it via UART. The

maximum time to wait for HTTPS session to be closed is 80s.

**CONNECT** //Read HTTPS response body successfully.

<html>

<title>Quectel's Auto Parts - Order Results</title>

</head>

<h1>Quectel's Auto Parts</h1>

<h2>Order Results</h2>

Order processed at 02:49, 27th DecemberYour order is as follows:

message<br/>
/>2222 apple<br/>
/>3333 orange<br/>
/></body>

</html>

OK

**+QHTTPREAD: 0** //HTTPS response body is output successfully.

#### 3.2.2.2. POST Body Obtained from File System

The following examples show how to send HTTPS POST request and retrieve POST body from file system, as well as how to store HTTPS POST response to file system.

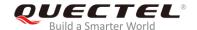

AT+QHTTPCFG="contextid",1 //Configure the PDP context ID as 1.

OK

AT+QIACT? //Query the list of the currently activated contexts and their IP

addresses.

**OK** //No context activated currently.

AT+QICSGP=1,1, "UNINET",""," // Configure PDP context 1. APN is "UNINET" for China Unicom.

OK

AT+QIACT=1 //Activate context 1.

OK //Activated successfully.

AT+QIACT? //Query the list of the currently activated contexts and their IP

addresses.

+QIACT: 1,1,1,"172.22.86.226"

OK

AT+QHTTPCFG="sslctxid",1 //Set SSL context ID as 1.

OK

AT+QSSLCFG="sslversion",1,1 //Set SSL version as 1 which means TLSv1.0.

OK

AT+QSSLCFG="ciphersuite",1,0x0005 //Set SSL cipher suite as 0x0005 which means RC4-SHA.

OK

AT+QSSLCFG="seclevel",1,2 //Set SSL verify level as 2 which means CA certificate, client

certificate and client private key should all be uploaded by

AT+QFUPL command.

OK

AT+QFUPL="cacert.pem" //Upload CA certificate to UFS.

**CONNECT** 

<Input file bin data>
+QFUPL:1216,7648

OK

AT+QFUPL="clientcert.pem" //Upload client certificate to UFS.

**CONNECT** 

<Input file bin data>
+QFUPL:1216,5558

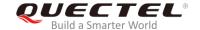

OK

AT+QFUPL="clientkey.pem"

//Upload client private key to UFS.

CONNECT

<Input file bin data>
+QFUPL:1706,538

OK

AT+QSSLCFG="cacert",1,"cacert.pem"

//Configure the path of CA certificate for SSL

context 1.

OK

AT+QSSLCFG="clientcert",1,"clientcert.pem"

//Configure the path of client certificate for SSL

context 1.

OK

AT+QSSLCFG="clientkey",1,"clientkey.pem"

//Configure the path of client private key for

SSL context 1.

OK

AT+QHTTPURL=45,80

//Set the URL of HTTPS server which will be accessed.

**CONNECT** 

https://220.180.239.212:8011/processorder.php

//Input the URL whose length should be 45 bytes.

(This URL is only an example. Please input the

correct URL in practical test.)

OK

//POST request information from UFS file, and read the HTTPS response information through storing it to

a UFS file.

AT+QHTTPPOSTFILE="5.txt",80

//Send HTTPS POST request. The POST body is obtained

from "5.txt", and the maximum response time is 80s.

OK

+QHTTPPOSTFILE: 0,200,285

//HTTPS POST request is sent successfully. And then the

HTTPS response body can be read via e AT+QHTTPREAD or AT+QHTTPREADFILE command.

AT+QHTTPREADFILE="6.txt",80

//Read HTTPS response body through storing it to "6.txt". The

maximum time to wait for HTTPS session to be closed is 80s.

OK

**+QHTTPREADFILE: 0** 

//HTTPS response body is stored successfully.

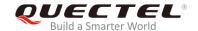

### 4 Error Handling

### 4.1. Executing HTTP(S) AT Commands Fails

When executing HTTP(S) AT commands, if "ERROR" response is received from the module, please check whether the (U)SIM card is inserted and whether it is "+CPIN: READY" returned when executing AT+CPIN?.

### 4.2. PDP Activation Fails

If it is failed to activate a PDP context by AT+QIACT command, please check the following configurations:

- 1. Query the PS domain status by AT+CEREG? (for LTE Cat M and Cat NB2 networks) or AT+CGREG? (for EGPRS network) and make sure the PS domain has been registered.
- Query the PDP context parameters by AT+QICSGP=<contextID> command and make sure the APN of the specified PDP context has been set.
- 3. Make sure the specified PDP context ID is neither used by PPP nor activated by AT+CGACT command.
- 4 The module supports maximum three PDP contexts activated simultaneously under LTE Cat M/ EGPRS and maximum two under LTE Cat NB2.

If all above configurations are correct, but activating the PDP context by AT+QIACT command still fails, please reboot the module to resolve this issue. After rebooting the module, please check the configurations mentioned above at least three times and each time at an interval of 10 minutes to avoid frequently rebooting the module.

### 4.3. DNS Parse Fails

When executing AT+QHTTPGET, AT+QHTTPPOST and QHTTPPOSTFILE commands, if "+CME ERROR: 714" (714: HTTP(S) DNS error) is returned, please check the following aspects:

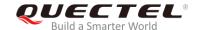

- 1. Make sure the domain name of HTTP(S) server is valid.
- 2. Query the status of the PDP context by AT+QIACT? command to make sure the specified PDP context has been activated successfully.
- 3. Query the address of DNS server by AT+QIDNSCFG command to make sure the address of DNS server is not null or "0.0.0.0".

If the DNS server address is null or "0.0.0.0", there are three solutions:

- 1. Reassign a valid DNS server address by AT+QIDNSCFG command.
- 2. Deactivate the PDP context by AT+QIDEACT command, and then re-activate the PDP context via AT+QIACT command.
- 3. If the module has registered to NB-IoT network, execute AT+QCFG="nccconf",101 command to enable ePCO, and then re-register to network via AT+CFUN=0/1 command or reboot the module.

### 4.4. Entering Data Mode Fails

When executing AT+QHTTPURL, AT+QHTTPGET, AT+QHTTPPOST and AT+QHTTPREAD commands, if "+CME ERROR: 704" (704: HTTP(S) UART busy) is returned, please check whether there are other ports in data mode, since the module only supports one port in data mode at a time. If any, please re-execute these commands after other ports have exited from data mode.

### 4.5. Sending GET/POST Requests Fails

When executing AT+QHTTPGET, AT+QHTTPPOST and QHTTPPOSTFILE commands, if a failed result is received, please check the following configurations:

- 1. Make sure the URL inputted via AT+HTTPURL command is valid and can be accessed.
- 2. Make sure the specified server supports GET/POST commands.
- 3. Make sure the PDP context has been activated successfully.

If all above configurations are correct, but sending GET/POST requests by AT+QHTTPGET, AT+QHTTPPOST and AT+QHTTPPOSTFILE commands still fails, please deactivate the PDP context by AT+QIDEACT and re-activate the PDP context by AT+QIACT to resolve this issue. If activating the PDP context fails, please refer to *Chapter 4.2* to resolve it.

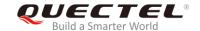

### 4.6. Reading Response Fails

Before reading response by AT+QHTTPREAD and AT+QHTTPREADFILE commands, customers should execute AT+QHTTPGET, AT+QHTTPPOST and AT+QHTTPPOSTFILE commands and wait until the following URC information are reported:

During executing AT+QHTTTPREAD and AT+QHTTPREADFILE commands, if customers encounter some errors, such as: "+CME ERROR: 717" (717: HTTP(S) socket read error), please resend HTTP(S) GET/POST requests to HTTP(S) server by AT+QHTTPGET, AT+QHTTPPOST and AT+QHTTPPOSTFILE commands. If sending GET/POST requests to HTTP(S) server fails, please refer to *Chapter 4.5* to resolve it.

<sup>&</sup>quot;+QHTTPGET: <err>[,<httprspcode>[,<content\_length>]]"/

<sup>&</sup>quot;+QHTTPPOST: <err>[,<httprspcode>[,<content\_length>]]"/

<sup>&</sup>quot;+QHTTPPOSTFILE: <err>[,<httprspcode>,<content\_length>]"

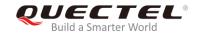

### **5** Summary of Error Codes

The error code <err> indicates an error related to mobile equipment or network. The details about <err> are described in the following table.

**Table 1: Summary of Error Codes** 

| <err></err> | Meaning                          |
|-------------|----------------------------------|
| 0           | Operation successful             |
| 701         | HTTP(S) unknown error            |
| 702         | HTTP(S) timeout                  |
| 703         | HTTP(S) busy                     |
| 704         | HTTP(S) UART busy                |
| 705         | HTTP(S) no GET/POST requests     |
| 706         | HTTP(S) network busy             |
| 707         | HTTP(S) network open failed      |
| 708         | HTTP(S) network no configuration |
| 709         | HTTP(S) network deactivated      |
| 710         | HTTP(S) network error            |
| 711         | HTTP(S) URL error                |
| 712         | HTTP(S) empty URL                |
| 713         | HTTP(S) IP address error         |
| 714         | HTTP(S) DNS error                |
| 715         | HTTP(S) socket create error      |
| 716         | HTTP(S) socket connect error     |
| 717         | HTTP(S) socket read error        |

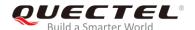

| 718 HTTP(S) socket write error  719 HTTP(S) socket closed  720 HTTP(S) data encode error  721 HTTP(S) data decode error  722 HTTP(S) read timeout  723 HTTP(S) response failed  724 Incoming call busy  725 Voice call busy  726 Input timeout  727 Wait data timeout  728 Wait HTTP(S) response timeout  729 Memory allocation failed  730 Invalid parameter |     |                               |
|----------------------------------------------------------------------------------------------------|-----|-------------------------------|
| 720 HTTP(S) data encode error  721 HTTP(S) data decode error  722 HTTP(S) read timeout  723 HTTP(S) response failed  724 Incoming call busy  725 Voice call busy  726 Input timeout  727 Wait data timeout  728 Wait HTTP(S) response timeout  729 Memory allocation failed                                                                                   | 718 | HTTP(S) socket write error    |
| 721 HTTP(S) data decode error  722 HTTP(S) read timeout  723 HTTP(S) response failed  724 Incoming call busy  725 Voice call busy  726 Input timeout  727 Wait data timeout  728 Wait HTTP(S) response timeout  729 Memory allocation failed                                                                                                    | 719 | HTTP(S) socket closed         |
| 722 HTTP(S) read timeout  723 HTTP(S) response failed  724 Incoming call busy  725 Voice call busy  726 Input timeout  727 Wait data timeout  728 Wait HTTP(S) response timeout  729 Memory allocation failed                                                                                                    | 720 | HTTP(S) data encode error     |
| 723 HTTP(S) response failed  724 Incoming call busy  725 Voice call busy  726 Input timeout  727 Wait data timeout  728 Wait HTTP(S) response timeout  729 Memory allocation failed                                                                                                    | 721 | HTTP(S) data decode error     |
| 724 Incoming call busy  725 Voice call busy  726 Input timeout  727 Wait data timeout  728 Wait HTTP(S) response timeout  729 Memory allocation failed                                                                                                    | 722 | HTTP(S) read timeout          |
| 725 Voice call busy  726 Input timeout  727 Wait data timeout  728 Wait HTTP(S) response timeout  729 Memory allocation failed                                                                                                    | 723 | HTTP(S) response failed       |
| 726 Input timeout  727 Wait data timeout  728 Wait HTTP(S) response timeout  729 Memory allocation failed                                                                                                    | 724 | Incoming call busy            |
| 727 Wait data timeout  728 Wait HTTP(S) response timeout  729 Memory allocation failed                                                                                                    | 725 | Voice call busy               |
| 728 Wait HTTP(S) response timeout  729 Memory allocation failed                                                                                                    | 726 | Input timeout                 |
| 729 Memory allocation failed                                                                                                    | 727 | Wait data timeout             |
|                                                                                                    | 728 | Wait HTTP(S) response timeout |
| 730 Invalid parameter                                                                                                    | 729 | Memory allocation failed      |
|                                                                                                    | 730 | Invalid parameter             |

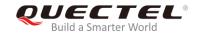

### **6** Summary of HTTP(S) Response Codes

<a href="httprspcode"><a href="httprspcode">>a</a><a href="httprspcode">>a</a><a href="httprspcode">>a</

Table 2: Summary of HTTP(S) Response Codes

| <httprspcode></httprspcode> | Meaning               |
|-----------------------------|-----------------------|
| 200                         | OK                    |
| 403                         | Forbidden             |
| 404                         | Not found             |
| 409                         | Conflict              |
| 411                         | Length required       |
| 500                         | Internal server error |

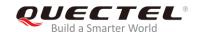

# 7 Appendix A References

**Table 3: Related Documents** 

| SN  | Document Name                                    | Remark                                 |
|-----|--------------------------------------------------|----------------------------------------|
| [1] | RFC2616                                          | Hyper Text Transport Protocol          |
| [2] | Quectel_BG95&BG77_TCP(IP)_AT_Commands_<br>Manual | BG95&BG77 TCP/IP AT Commands<br>Manual |
| [3] | Quectel_BG95&BG77_FILE_AT_Commands_ Manual       | BG95&BG77 FILE AT Commands<br>Manual   |
| [4] | Quectel_BG95&BG77_AT_Commands_Manual             | BG95&BG77 AT Commands Manual           |
| [5] | Quectel_BG95&BG77_SSL_AT_Commands_Manual         | BG95&BG77 SSL AT Commands<br>Manual    |

**Table 4: Terms and Abbreviations** 

| Abbreviation | Description                             |
|--------------|-----------------------------------------|
| DNS          | Domain Name Server                      |
| DTR          | Data Terminal Ready                     |
| ePCO         | Extended Protocol Configuration Options |
| HTTP         | Hyper Text Transport Protocol           |
| HTTPS        | Hyper Text Transfer Protocol Secure     |
| PPP          | Point-to-Point Protocol                 |
| SSL          | Security Socket Layer                   |
| URI          | Uniform Resource Identifier             |
| URL          | Uniform Resource Locator                |
|              |                                         |